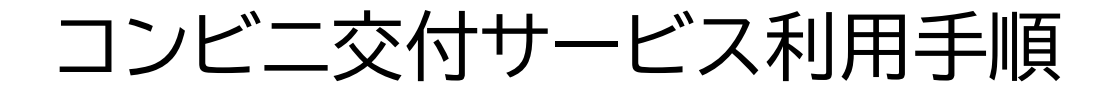

山都町役場 企画政策課 情報係

本手順書では、コンビニ等に設置されている交付機(マルチコ ピー機)の操作手順を紹介します。 店舗に設置されている交付機の種類により画面のデザインは 違いますが、基本的な操作の流れは同じです。 操作は簡単ですので、証明書発行の際は、ぜひコンビニ交付 サービスをご利用ください。

①「行政サービス」を選択します

②「証明書の交付」を選択します

**HILL** 

 $\mathbb{R}$ 

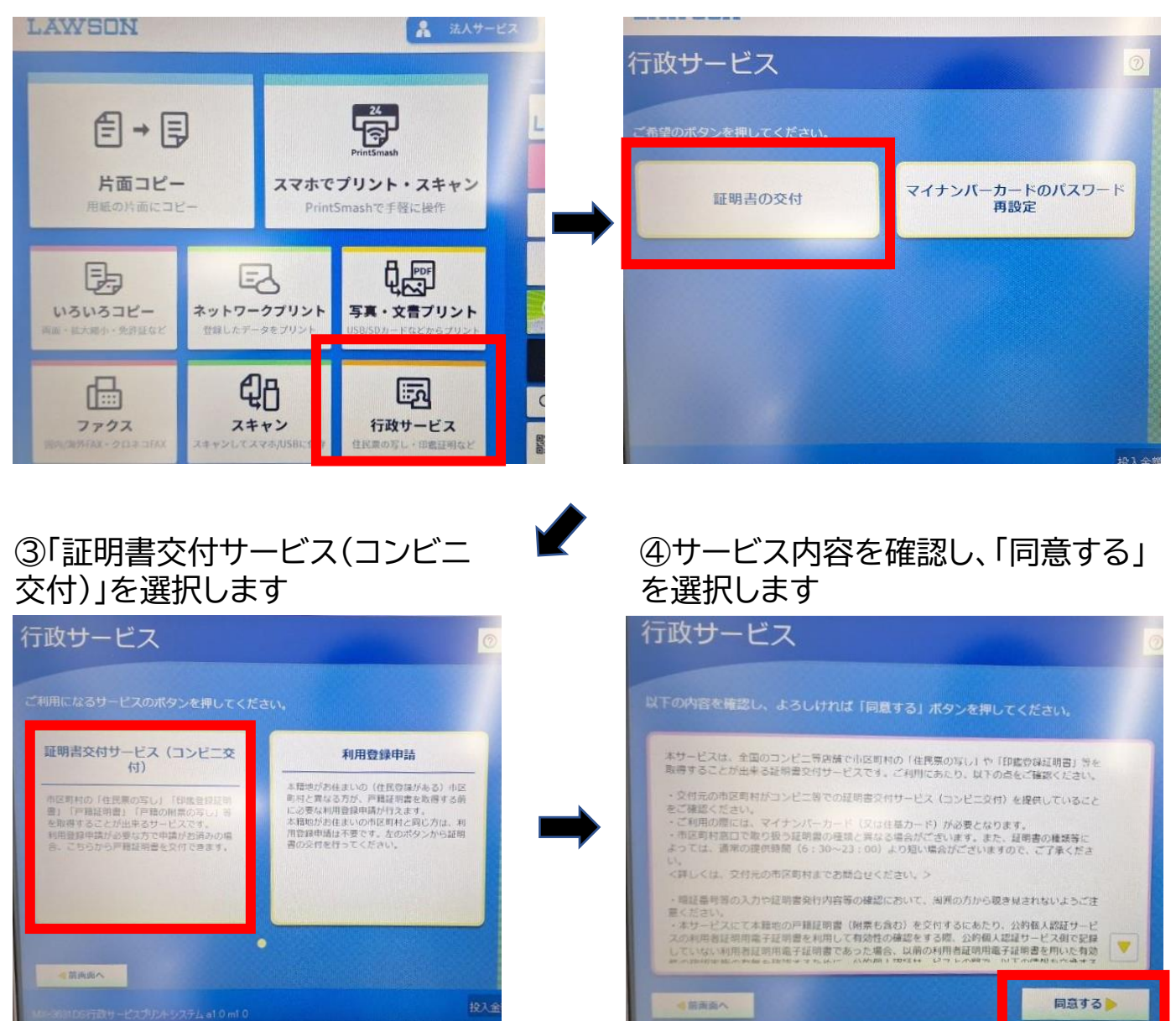

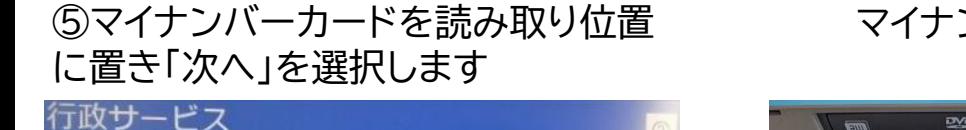

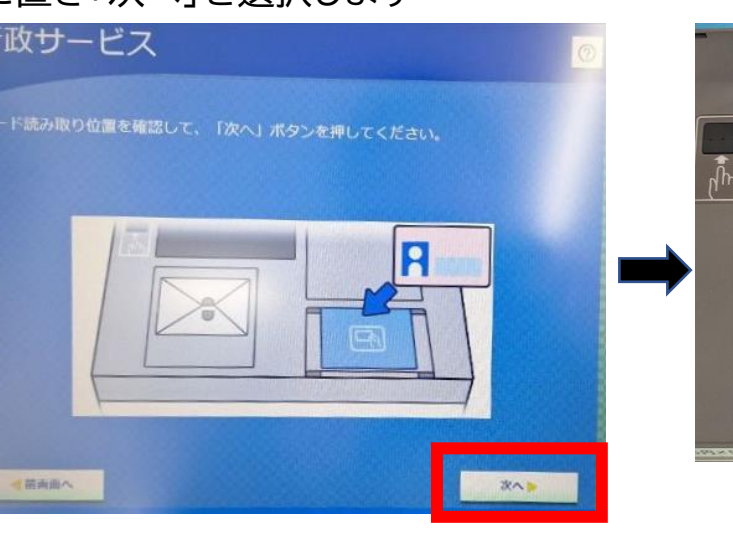

# マイナンバーカード設置状況

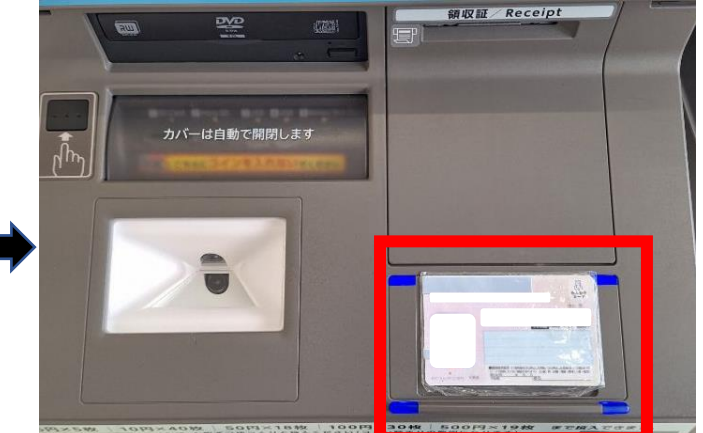

## ⑥注意事項を確認し、「次へ」を選択

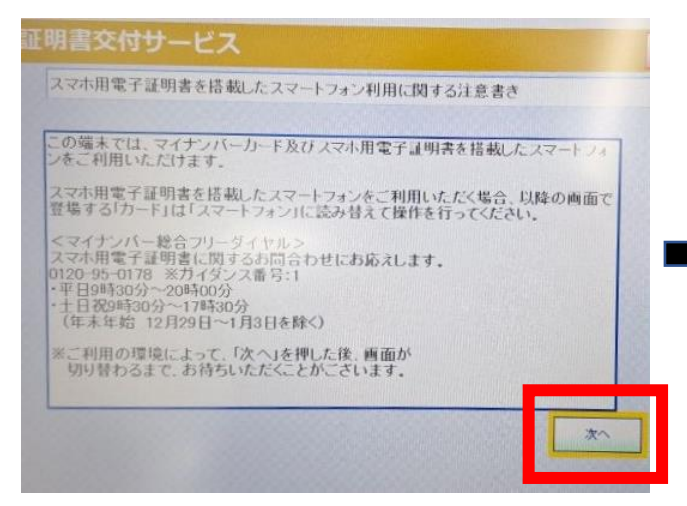

## ⑦「お住まいの市区町村の証明書」を 選択します

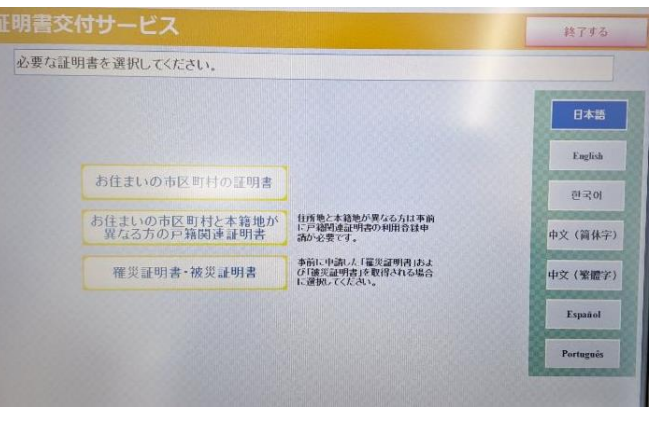

# 電子証書)を入力します

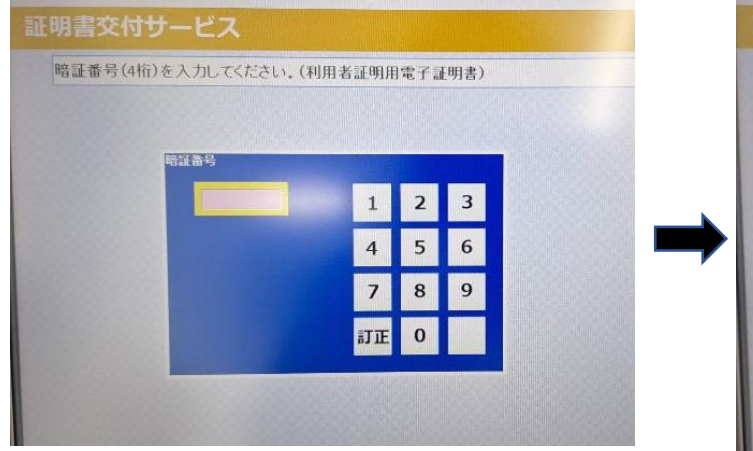

# ⑧数字4桁の暗証番号(利用者証明書 ⑨マイナンバーカードを取り外します

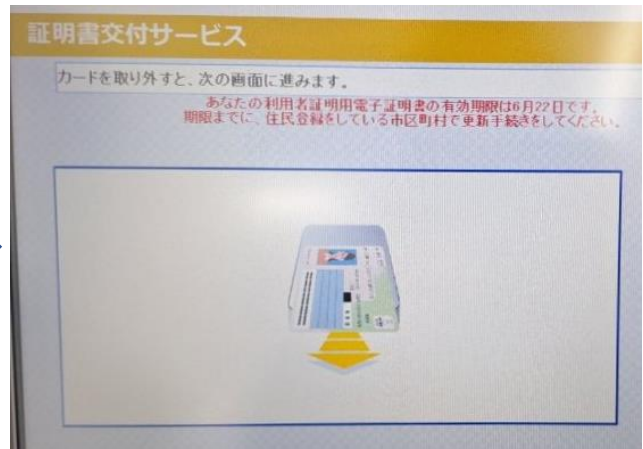

## ⑩必要な証明書を選択します

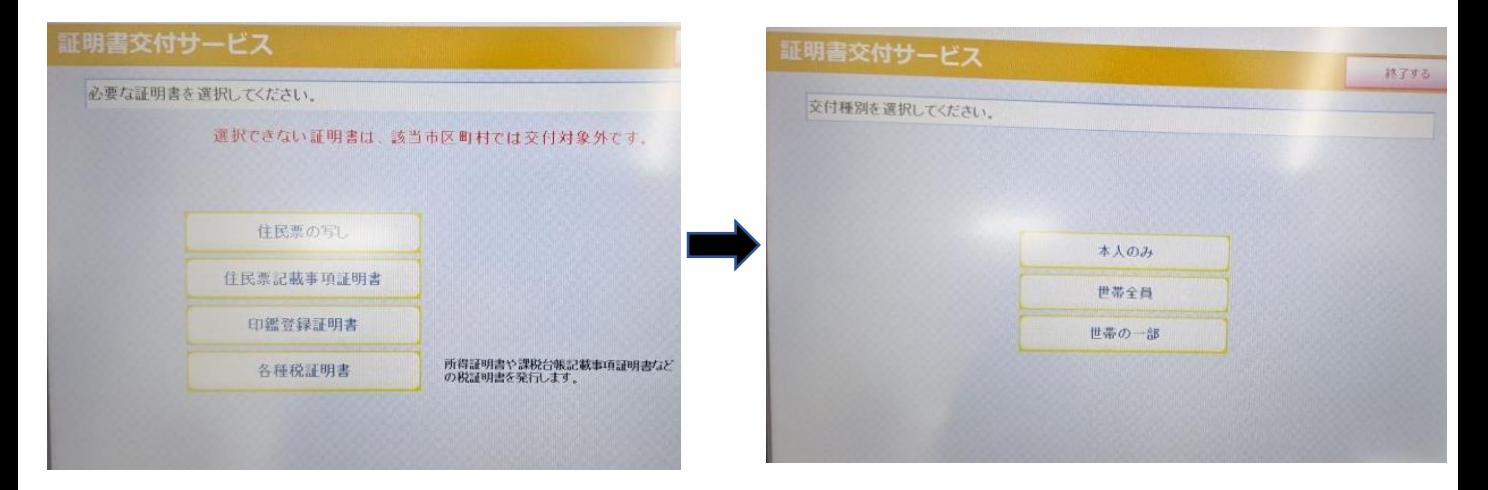

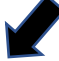

⑫記載内容を選択します

### ⑬必要な部数を入力します

⑪交付種別を選択します

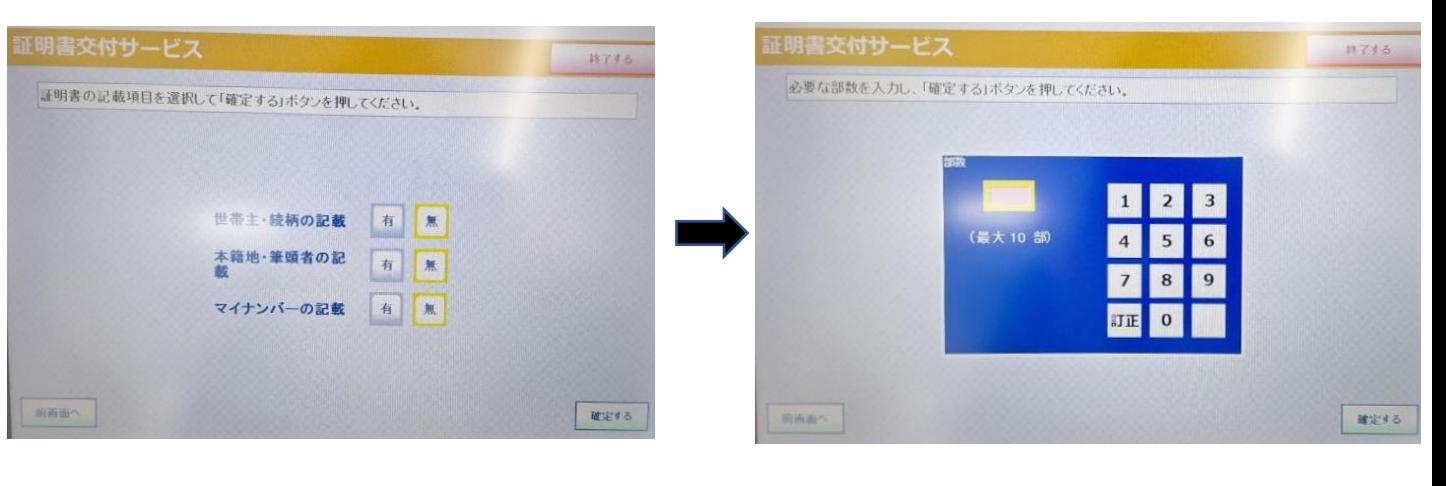

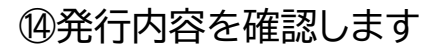

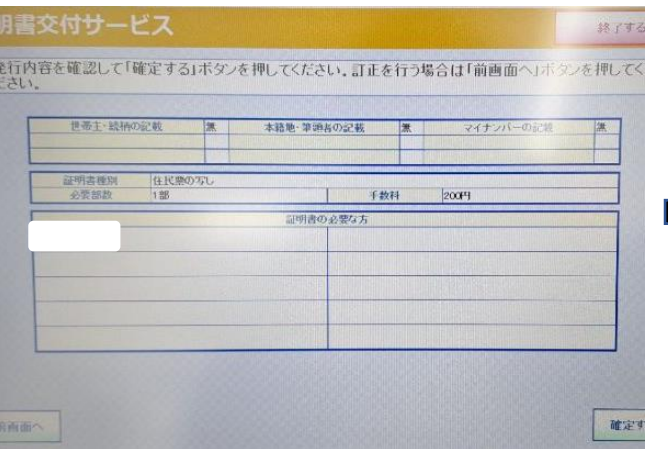

### ⑭発行内容を確認します ⑮必要な料金を投入しスタートを押す と証明書が発行されます

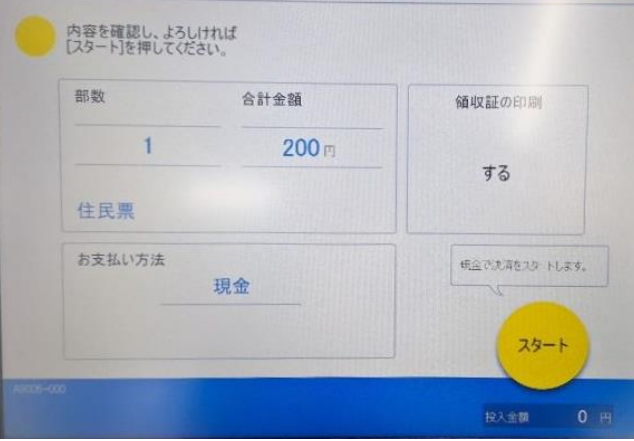